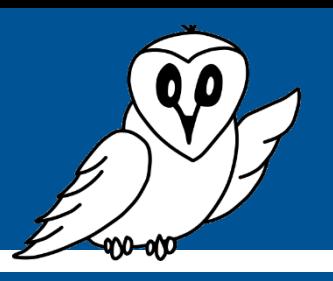

## $\sqrt{V}$ **Guide détaillé Traitement des données avec Excel**

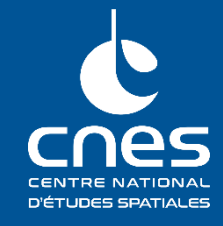

#### **Prérequis :**

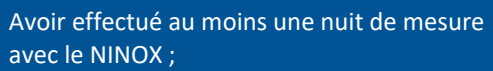

- Fiche pratique ou guide détaillé « Comment récupérer les mesures NINOX ? » ;
- Fiche pratique ou guide détaillé « Traitement des données NINOX ».

#### **Matériel nécessaire :**

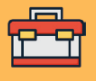

- 
- En première lecture, une archive contenant un ensemble de mesures est disponible en téléchargement sur la page web du projet

Maintenant que le système NINOX est installé et qu'au moins une nuit de mesure a été effectuée, la prochaine étape consiste à traiter et analyser les données afin d'étudier le phénomène de pollution lumineuse autour du lieu d'observation.

Dans la fiche pratique et dans le guide détaillé intitulés « **Traitement des données NINOX** », plusieurs solutions ont été présentées : utiliser un tableur ou bien passer par la programmation Python.

Si vous lisez ce guide détaillé, cela signifie surement que vous avez choisi d'utiliser le tableur Excel pour analyser les données NINOX. Sinon, cela peut être l'occasion de découvrir ce qu'il est possible de faire avec cette solution.

Dans les sections suivantes, une explication des fichiers présents dans l'archive contenant toutes les mesures et téléchargée en suivant les indications de la fiche pratique « Comment récupérer les données NINOX ? » sera donnée puis le traitement des données NINOX grâce au tableur Excel sera détaillé.

## **1. Présentation de l'archive contenant les mesures NINOX**

A la fin de la fiche pratique « Comment récupérer les mesures NINOX ? », une archive contenant les mesures acquises par le système NINOX a été téléchargée. Cette archive contient plusieurs fichiers dont le nom commence toujours par le nome du système NINOX utilisé (ninox<numéro de série>) puis la date de téléchargement et fini par le nom spécifique de chaque fichier.

Tous ces fichiers sont au format CSV (pour *Comma-Separated Values)* qui peuvent être ouverts avec un éditeur de texte comme le bloc-notes.

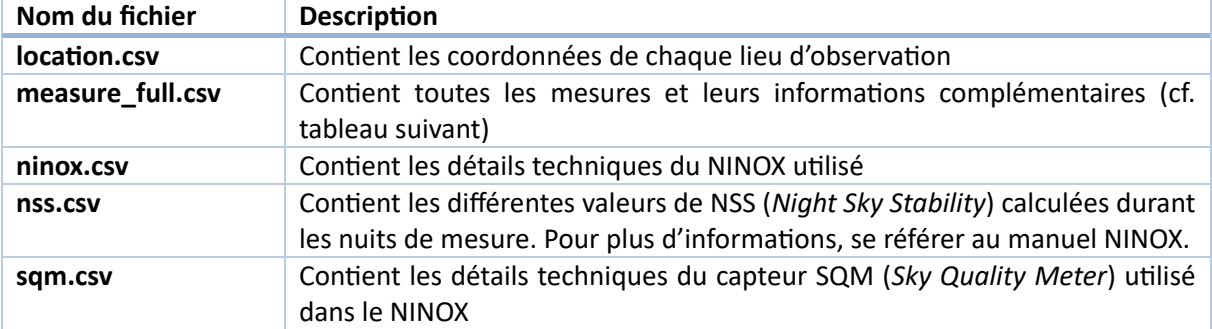

Voici une description de chaque fichier :

En pratique et dans la suite de ce projet, seul le fichier *measure\_full.csv* contient des informations intéressantes pour l'étude de la pollution lumineuse. En outre, ce fichier centralise toutes les informations contenues dans les autres fichiers de l'archive.

Explicitions donc le contenu de ce fichier.

Le fichier *measure\_full.csv* contient autant de lignes que le système NINOX a effectué de mesures. Il contient également 22 colonnes, chacune contenant une information particulière :

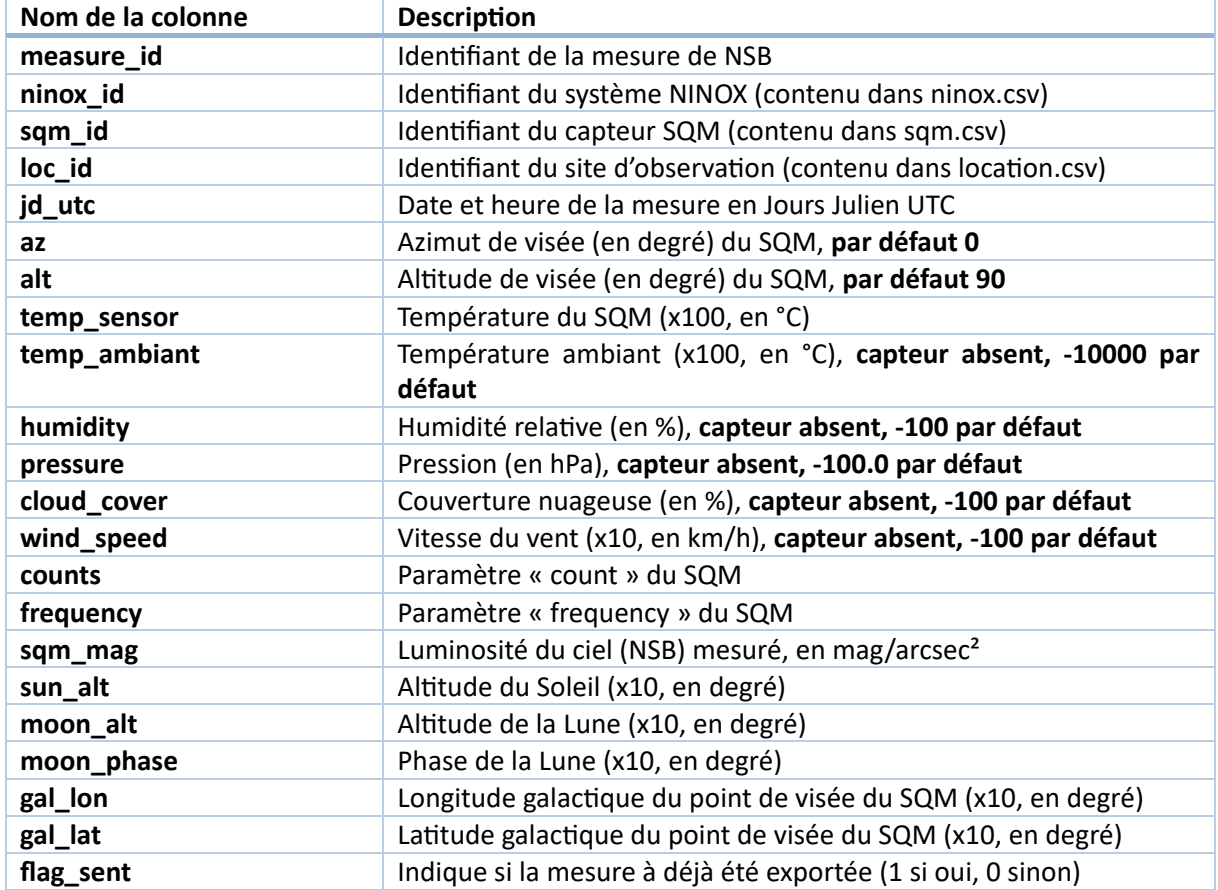

Ce fichier contient donc de nombreuses informations qui complètent la valeur de NSB mesurée toute les minutes.

Cependant, en réalité, certaines colonnes ne contiennent pas d'informations exploitables et le début du traitement des données NINOX passera par la simplification des mesures téléchargées en supprimant certaines colonnes inutiles dans notre cas.

Ainsi, une fois ces données récupérées, l'utilisateur peut maintenant passer au traitement de ces données pour les analyser par la suite.

# **2. Traitement avec Excel**

### **2.1. Importation des données**

### **2.1.1. FORMAT DE SAUVEGARDE DES DONNÉES**

La première étape consiste à importer les données acquises durant les nuits d'observation dans Excel.

Cette étape est grandement simplifiée grâce au format de sauvegarde des mesures NINOX. En effet, pour chaque mesure, le système NINOX stocke la date et l'heure de la mesure, la valeur de NSB mesuré, la phase de la Lune, etc.

Au final, cela représente vingt-deux valeurs (et donc vingt-deux colonnes dans le tableur) par mesure.

Afin de créer automatique la feuille de calcul associée, les données sont stockées dans un fichier au format CSV (pour *Comma-Separated Values*, ou valeurs séparées par des virgules). Ainsi, chaque valeur est séparée de la suivante par un délimiteur (tabulation, espace, etc.). Ici le délimiteur est une virgule.

Ce format de fichier est comparable à celui d'un fichier .txt, il peut donc s'ouvrir avec un éditeur de texte comme un bloc-notes. Cette opération peut s'avérer utile pour vérifier l'intégrité du fichier.

En utilisant l'application Bloc-notes, le fichier de sauvegarde des mesures ressemble à ceci :

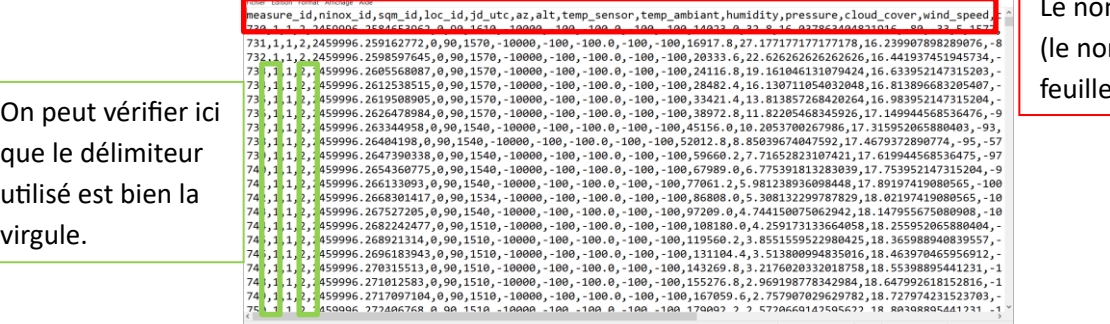

 $\frac{1}{2}$  Le nom des informations m des colonnes de la de calcul)

## **2.1.2. CRÉATION DE LA FEUILLE DE CALCUL**

minox164 2023 03:08:10:40:05 measure full.ctv - Bloc-not

Pour importer les données :

• Ouvrir une fenêtre Excel et créer une feuille de calcul vierge

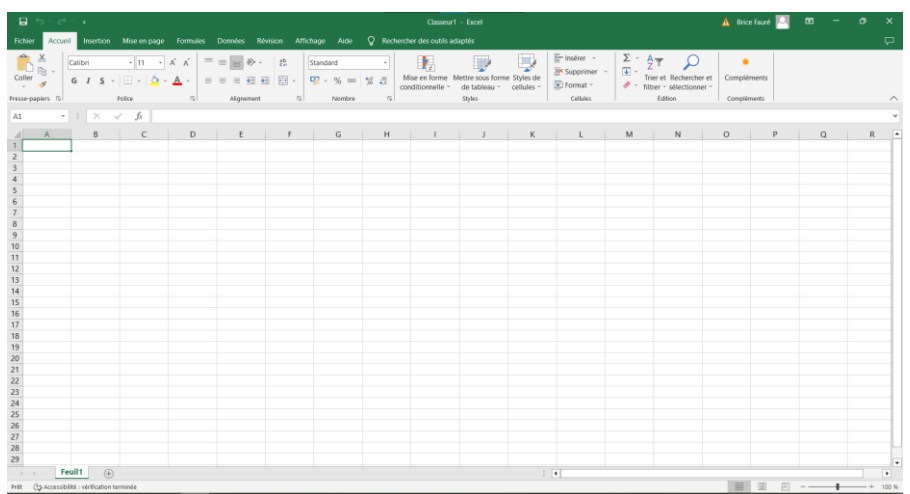

| $\Box$ by dex                                               |                                                                                                    | Classeur1 - Excel |             |                 |  |                        |  |                                                                                                    |                  |  |                                                                                                    |   |                                                                                          | A Brice Fauré <b>2</b> ED - O |   |                                                                                          | $\times$           |              |
|-------------------------------------------------------------|----------------------------------------------------------------------------------------------------|-------------------|-------------|-----------------|--|------------------------|--|----------------------------------------------------------------------------------------------------|------------------|--|----------------------------------------------------------------------------------------------------|---|------------------------------------------------------------------------------------------|-------------------------------|---|------------------------------------------------------------------------------------------|--------------------|--------------|
|                                                             | Fichier Accueil Insertion Mise en page Formules Données Révision Affichage Aide O Rechercher des outils adaptés                                                                                                    |                   |             |                 |  |                        |  |                                                                                                    |                  |  |                                                                                                    |   |                                                                                          |                               |   |                                                                                          | $\Box$             |              |
|                                                             | Données<br>Nouvelle<br>Nouvelle<br>Rouvelle<br>Rouvelle<br>Rouvelle<br>Rouvelle<br>Rouvelle<br>Rouvelle<br>Rouvelle<br>Rouvelle<br>Rouvelle<br>Rouvelle<br>Rouvelle<br>Rouvelle<br>Rouvelle<br>Rouvelle<br>Rouvelle<br>Rouvelle<br>Rouvelle<br>Rouvelle<br>Rouvelle<br>Rou<br>www.eret transformer |                   |             | Connexions      |  | Requêtes et connexions |  |                                                                                                    | Trier et filtrer |  | $\begin{picture}(180,10) \put(0,0){\line(1,0){155}} \put(15,0){\line(1,0){155}} \put(15,0){\line(1,0){155}} \put(15,0){\line(1,0){155}} \put(15,0){\line(1,0){155}} \put(15,0){\line(1,0){155}} \put(15,0){\line(1,0){155}} \put(15,0){\line(1,0){155}} \put(15,0){\line(1,0){155}} \put(15,0){\line(1,0){155}} \put(15,0){\line(1,0){155}}$<br>Analyse Feuille de<br>Scénarios ~ prévision<br>Prévision<br>Outils de données |   | 图 Grouper 。 "三<br>E Dissocier v -<br><b>圖 Sous-total</b><br>Plan<br>$\vert \nabla \vert$ |                               |   |                                                                                          | $\curvearrowright$ |              |
| A                                                           | Ló<br>Access À part Fichier A partir d'autres Connexions                                                                                                    | P                 |             |                 |  |                        |  |                                                                                                    |                  |  |                                                                                                    |   |                                                                                          |                               |   |                                                                                          |                    |              |
|                                                             | du Web texte<br>sources ~<br>commees externes                                                                                                    | existantes        | $\mathsf D$ | $E = E$ $E = E$ |  | G                      |  | $H$ $\qquad$ $\qquad$ |                  |  | $K$ $L$                                                                                                    | M | N                                                                                        | $\circ$                       | P | Q                                                                                        |                    | $R = \Delta$ |
|                                                             |                                                                                                    |                   |             |                 |  |                        |  |                                                                                                    |                  |  |                                                                                                    |   |                                                                                          |                               |   |                                                                                          |                    |              |
|                                                             |                                                                                                    |                   |             |                 |  |                        |  |                                                                                                    |                  |  |                                                                                                    |   |                                                                                          |                               |   |                                                                                          |                    |              |
|                                                             |                                                                                                    |                   |             |                 |  |                        |  |                                                                                                    |                  |  |                                                                                                    |   |                                                                                          |                               |   |                                                                                          |                    |              |
|                                                             |                                                                                                    |                   |             |                 |  |                        |  |                                                                                                    |                  |  |                                                                                                    |   |                                                                                          |                               |   |                                                                                          |                    |              |
|                                                             |                                                                                                    |                   |             |                 |  |                        |  |                                                                                                    |                  |  |                                                                                                    |   |                                                                                          |                               |   |                                                                                          |                    |              |
|                                                             |                                                                                                    |                   |             |                 |  |                        |  |                                                                                                    |                  |  |                                                                                                    |   |                                                                                          |                               |   |                                                                                          |                    |              |
|                                                             |                                                                                                    |                   |             |                 |  |                        |  |                                                                                                    |                  |  |                                                                                                    |   |                                                                                          |                               |   |                                                                                          |                    |              |
|                                                             |                                                                                                    |                   |             |                 |  |                        |  |                                                                                                    |                  |  |                                                                                                    |   |                                                                                          |                               |   |                                                                                          |                    |              |
|                                                             |                                                                                                    |                   |             |                 |  |                        |  |                                                                                                    |                  |  |                                                                                                    |   |                                                                                          |                               |   |                                                                                          |                    |              |
|                                                             |                                                                                                    |                   |             |                 |  |                        |  |                                                                                                    |                  |  |                                                                                                    |   |                                                                                          |                               |   |                                                                                          |                    |              |
|                                                             |                                                                                                    |                   |             |                 |  |                        |  |                                                                                                    |                  |  |                                                                                                    |   |                                                                                          |                               |   |                                                                                          |                    |              |
|                                                             |                                                                                                    |                   |             |                 |  |                        |  |                                                                                                    |                  |  |                                                                                                    |   |                                                                                          |                               |   |                                                                                          |                    |              |
|                                                             |                                                                                                    |                   |             |                 |  |                        |  |                                                                                                    |                  |  |                                                                                                    |   |                                                                                          |                               |   |                                                                                          |                    |              |
|                                                             |                                                                                                    |                   |             |                 |  |                        |  |                                                                                                    |                  |  |                                                                                                    |   |                                                                                          |                               |   |                                                                                          |                    |              |
|                                                             |                                                                                                    |                   |             |                 |  |                        |  |                                                                                                    |                  |  |                                                                                                    |   |                                                                                          |                               |   |                                                                                          |                    |              |
|                                                             |                                                                                                    |                   |             |                 |  |                        |  |                                                                                                    |                  |  |                                                                                                    |   |                                                                                          |                               |   |                                                                                          |                    |              |
|                                                             |                                                                                                    |                   |             |                 |  |                        |  |                                                                                                    |                  |  |                                                                                                    |   |                                                                                          |                               |   |                                                                                          |                    |              |
|                                                             |                                                                                                    |                   |             |                 |  |                        |  |                                                                                                    |                  |  |                                                                                                    |   |                                                                                          |                               |   |                                                                                          |                    |              |
| $\longrightarrow$<br>Feuil1<br>$\bigoplus$<br>$\frac{1}{2}$ |                                                                                                    |                   |             |                 |  |                        |  |                                                                                                    |                  |  |                                                                                                    |   | $\overline{\phantom{a}}$                                                                 |                               |   |                                                                                          |                    |              |
|                                                             | Prêt (+ Accessibilité : vérification terminée                                                                                                    |                   |             |                 |  |                        |  |                                                                                                    |                  |  |                                                                                                    |   |                                                                                          | 田田                            |   | $\begin{array}{ccc}\n\boxed{11} & - & \text{---} & \text{---} & + & 100\%\\ \end{array}$ |                    |              |

• Dans l'onglet « Données », cliquer sur le bouton « Données externes» puis « Fichier texte » :

Une fenêtre de sélection de fichier s'ouvre. Naviguer dans les répertoires de l'ordinateur et sélectionner le fichier nommé :

«ninox<nnn>\_<AAAA>\_<MM>\_<JJ>\_<hh>\_<mm>\_<ss>\_measure\_full.csv » où <nnn> est le numéro de série du NINOX utilisé et <AAAA>, <MM>, <JJ>, <hh>, <mm> , <ss> respectivement l'année, le mois, le jour, l'heure, la minute et la seconde de la première mesure stockée dans ce fichier.

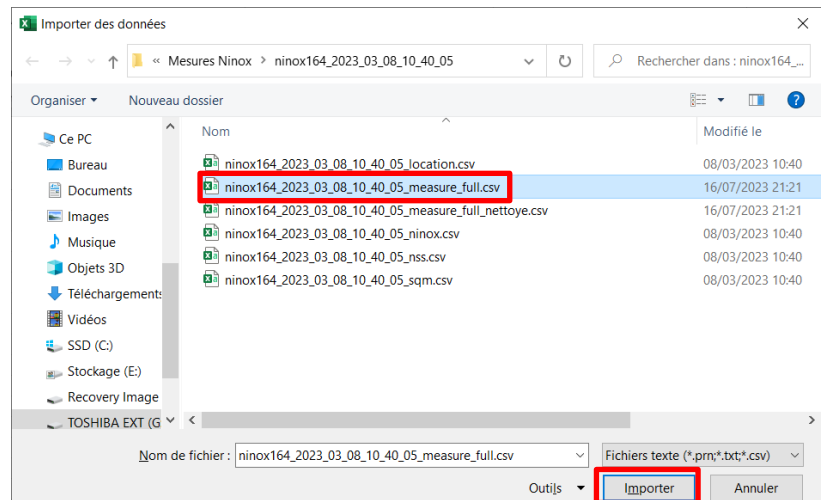

Par exemple, lors de la rédaction de ce guide, le fichier s'intitulait : « ninox164\_2023\_03\_08\_10\_40\_05\_measure\_full.csv »

Une fois le fichier sélectionné, cliquer sur le bouton « Importer » situé en bas à droite de la fenêtre de navigation.

Une nouvelle fenêtre s'ouvre. Elle ressemble à celle-ci :

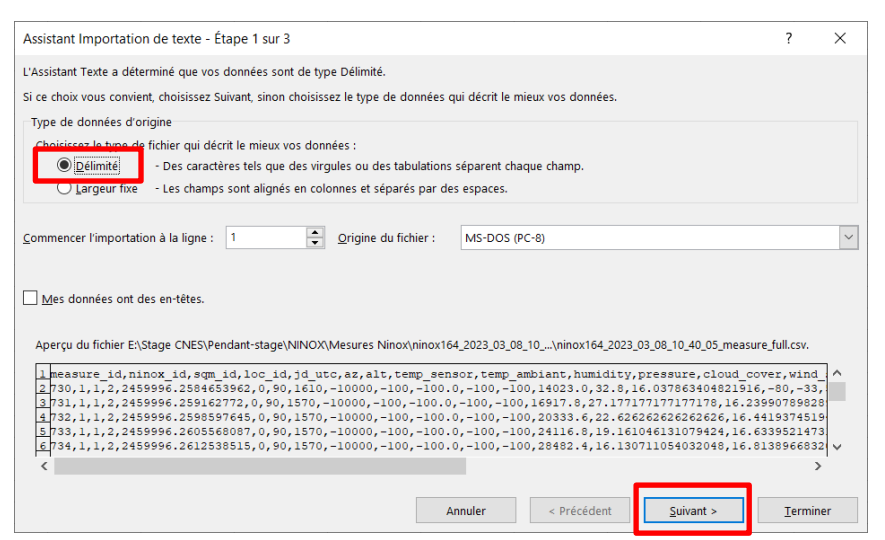

Cette fenêtre permet de créer automatique la feuille de calcul au bon format.

Pour cela dans la première fenêtre, choisir les options ci-dessus.

Dans la seconde fenêtre, dans l'option « Séparateur », bien vérifier que le choix correspond bien au délimiteur utilisé dans le fichier CSV (ici la virgule).

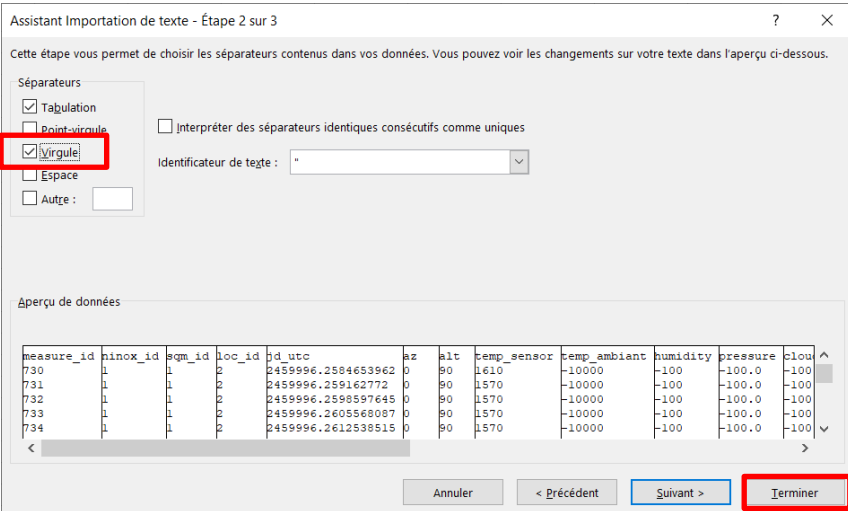

Une fois le bon délimiteur choisi, cliquer sur le bouton « Terminer ».

Si une dernière fenêtre de confirmation s'ouvre, cliquer sur « OK ».

## Excel importe les données :

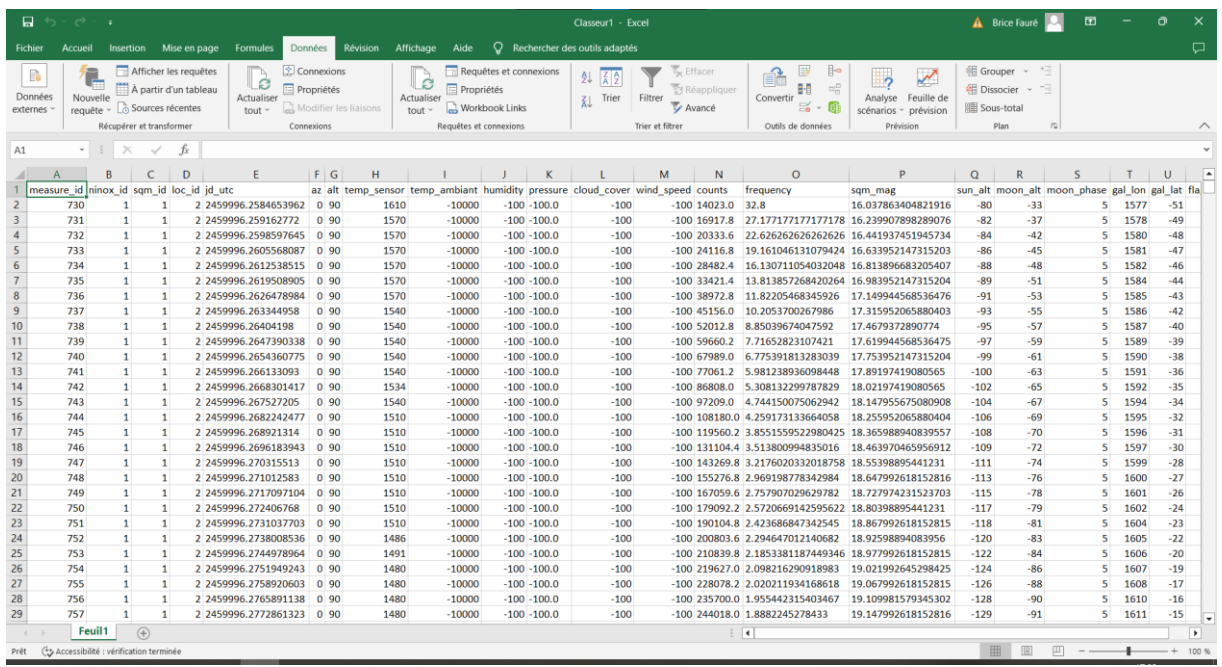

L'importation des données est maintenant finalisée. La prochaine étape consiste à nettoyer la feuille de calcul pour simplifier la lecture.

# **3. Simplification de la feuille de calcul**

#### **3.1. Suppression de certaines colonnes**

Comme présenté dans la fiche pratique NINOX intitulée « Traitement des données NINOX », la feuille de calcul nouvellement créée contient vingt-deux colonnes. Cependant, toutes ne contiennent pas des informations utiles pour notre utilisation. Par exemple, dans cette version de NINOX, il n'y a pas de capteur de température, de pression, d'humidité ou de couverture nuageuse. Ainsi, ce sont autant de colonnes inutiles qu'il faut maintenant supprimer.

Voici la liste des colonnes qui ne seront pas utilisées dans ce guide et donc à supprimer de cette feuille de calcul :

- Ninox\_id
- Sqm\_id
- loc\_id (si un seul lieu d'observation)
- az
- alt
- temp\_sensor
- temp\_ambiant
- humidity
- pressure
- cloud\_cover
- wind\_speed
- counts
- frequency
- gal\_lon
- gal lat
- flag\_sent

Au final, la feuille de calcul ne contient plus que six colonnes :

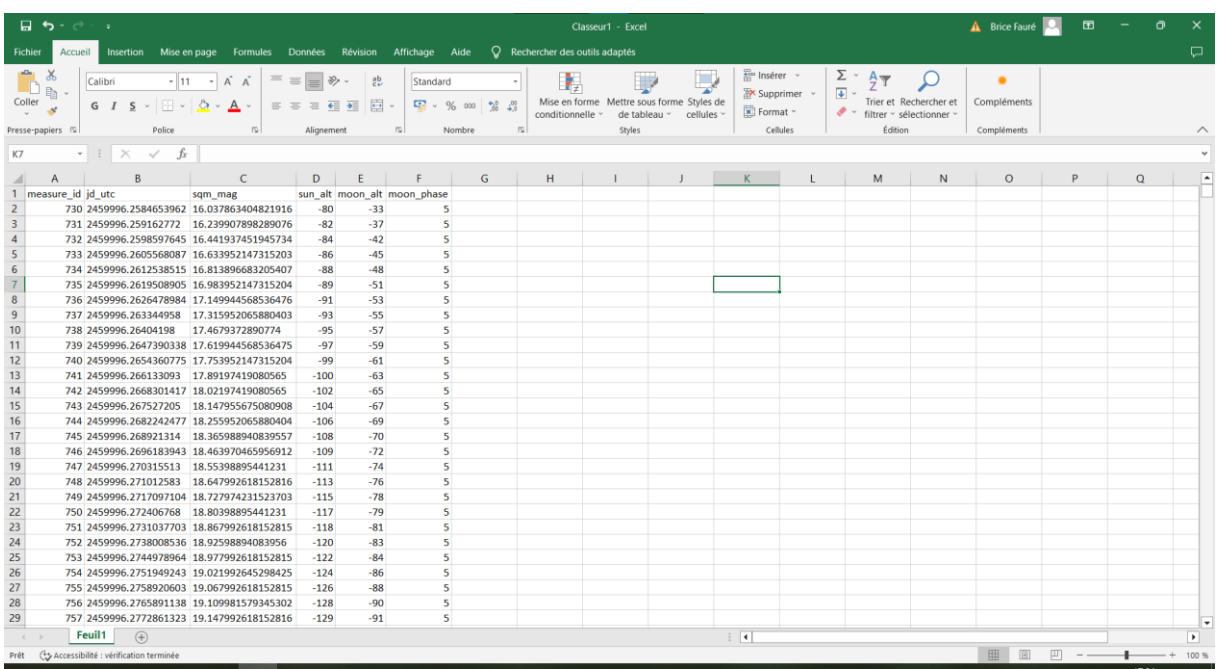

#### **3.2. Conversion des données**

Les mesures acquises par NINOX sont des nombres réels, possédant donc une partie décimale. Néanmoins, ces nombres sont stockés au format anglais, c'est-à-dire avec un point comme séparateur décimal à la place de la virgule. Or ce point peut être des erreurs lors de l'exécution de fonctions sur des valeurs si le tableur est configuré en mode français.

Pour pallier à ce problème, il suffit de remplacer tous les points présents dans la feuille de calcul par des virgules. La façon la plus rapide est d'utiliser la fonction « Rechercher et remplacer».

Pour cela, sélectionner tout d'abord toute la feuille de calcul en maintenant la touche « Ctrl » puis en appuyant sur la touche « A ». Ensuite, cliquer sur l'icône de loupe, présente dans l'onglet « Accueil » du bandeau de commandes rapides. Sélectionner l'option « Remplacer… ».

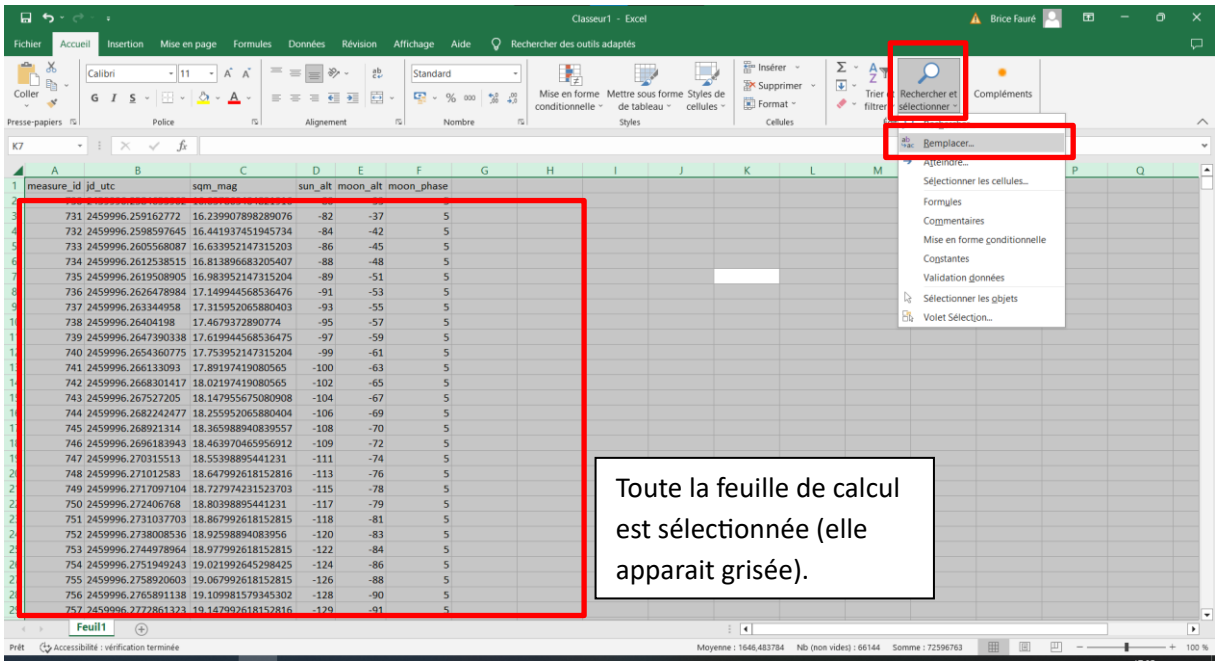

Dans la nouvelle fenêtre, « Rechercher : » un point, et « Remplacer par : » une virgule puis cliquer sur le bouton « Remplacer tout ».

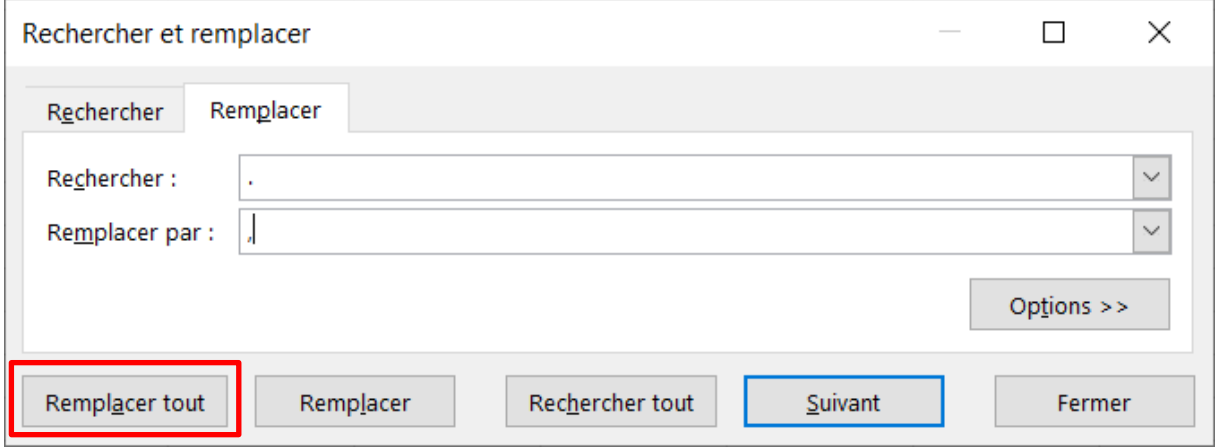

Une fenêtre devrait apparaître indiquant combien de remplacements ont été réalisés. Cliquer sur « OK » puis passer à la section suivante.

#### **3.3. Conversion de la date**

Le système NINOX sauvegarde la date et l'heure de chaque mesure en jour julien. Ce système de datation compte les jours et fractions de jour écoulés depuis le  $1<sup>er</sup>$  janvier -4712 à 12h00 du temps universel. Pour récupérer la date du calendrier grégorien correspondant, des algorithmes de conversion existent.

Dans cette partie, cet algorithme va être ajouté au fichier Excel puis appliqué aux données NINOX.

Pour ajouter une fonction à Excel, dans l'onglet « Développeur », cliquer sur le bouton « Visual Basic »

(Si l'onglet « Développeur n'apparait pas dans le bandeau de commandes rapides, faire un clic droit sur ce bandeau, par exemple sur le bouton « Accueil » puis choisir l'option « Personnaliser le ruban »

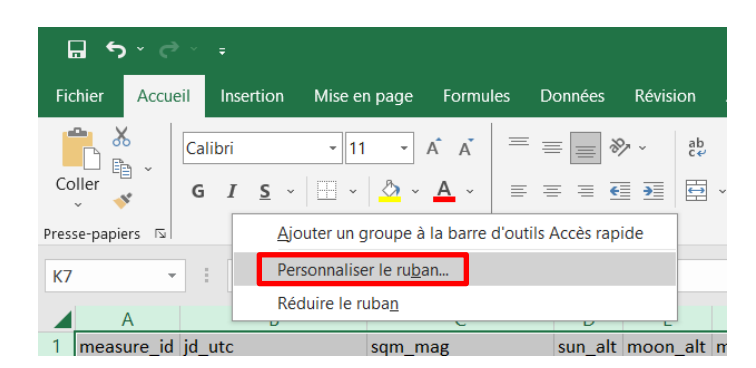

Dans la fenêtre qui s'ouvre, cocher la case « Développeur » dans la liste de droite puis sur « OK ». L'onglet développeur est maintenant accessible dans le ruban de commandes rapides.)

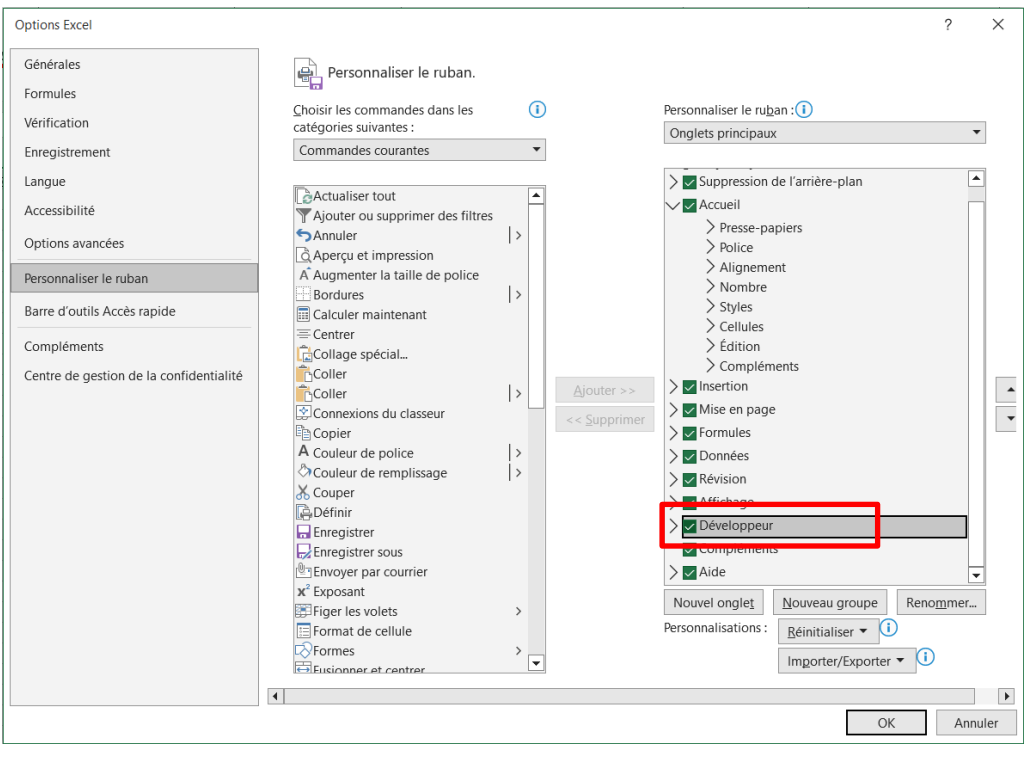

Après avoir cliqué sur l'option « Visual Basic » dans l'onglet « Développeur », une nouvelle fenêtre

s'ouvre. Cliquer sur la flèche déroulante à côté de l'icône **Falutique** puis choisir l'option « Module »

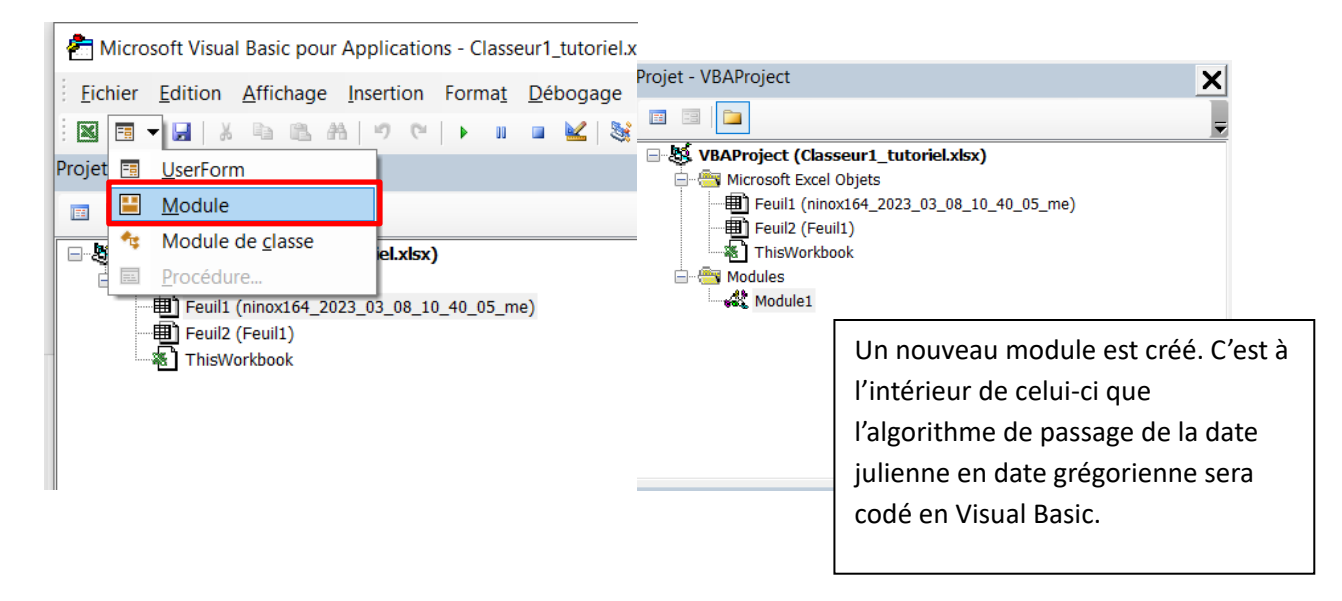

Dans la nouvelle fenêtre nommée « Module1 », coder l'algorithme de conversion d'un jour julien en jour grégorien ou copier-coller le code suivant :

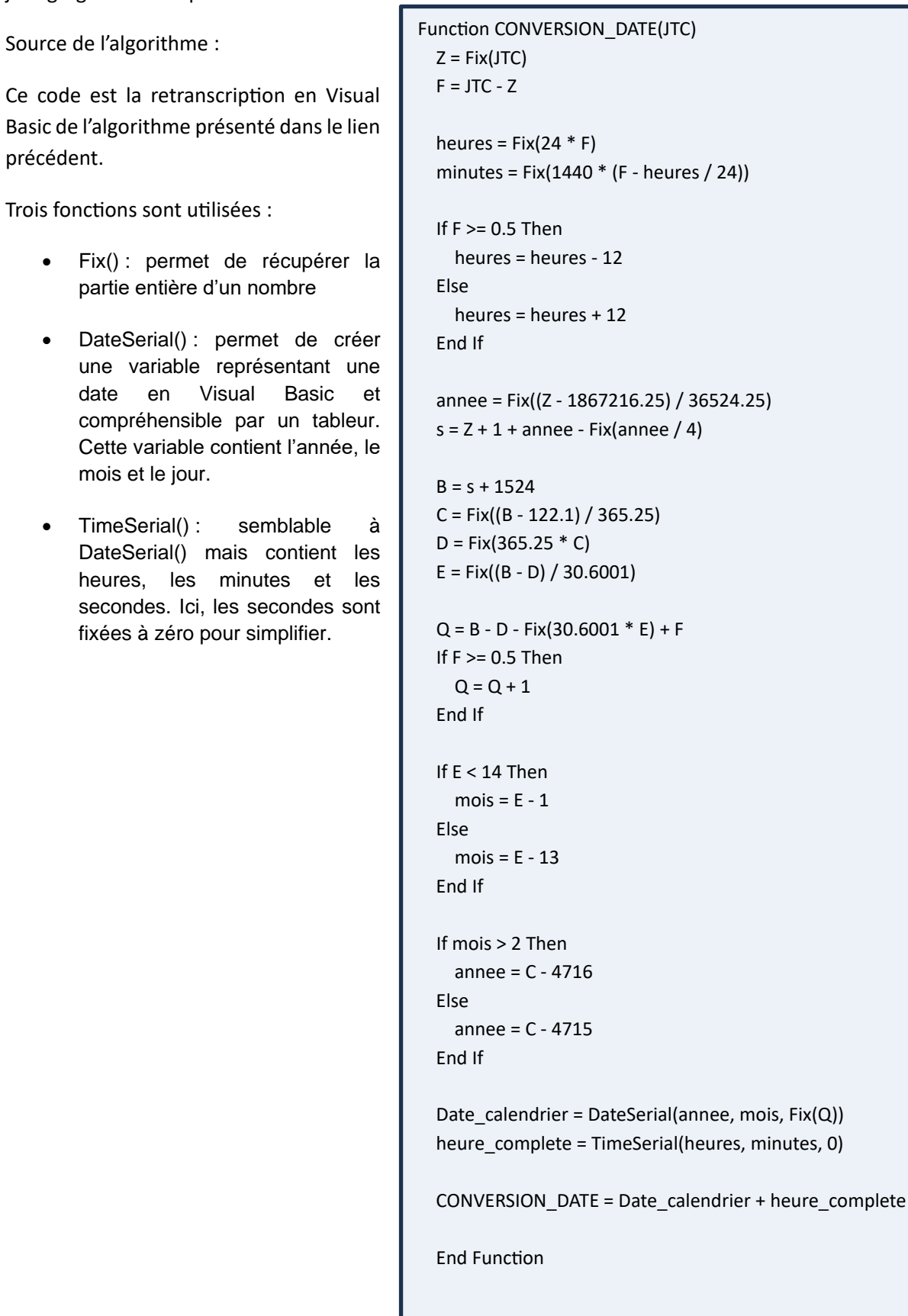

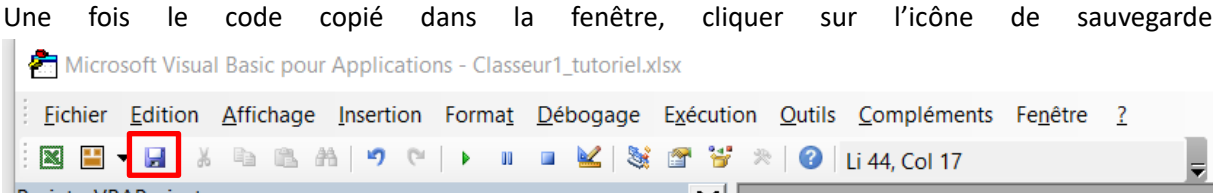

Une fenêtre de sauvegarde du fichier s'ouvre. Dans l'option « type », choisir « Classeur Excel (prenant en charge les macros) (\*.xlsm) ». Puis cliquer sur « Enregistrer ».

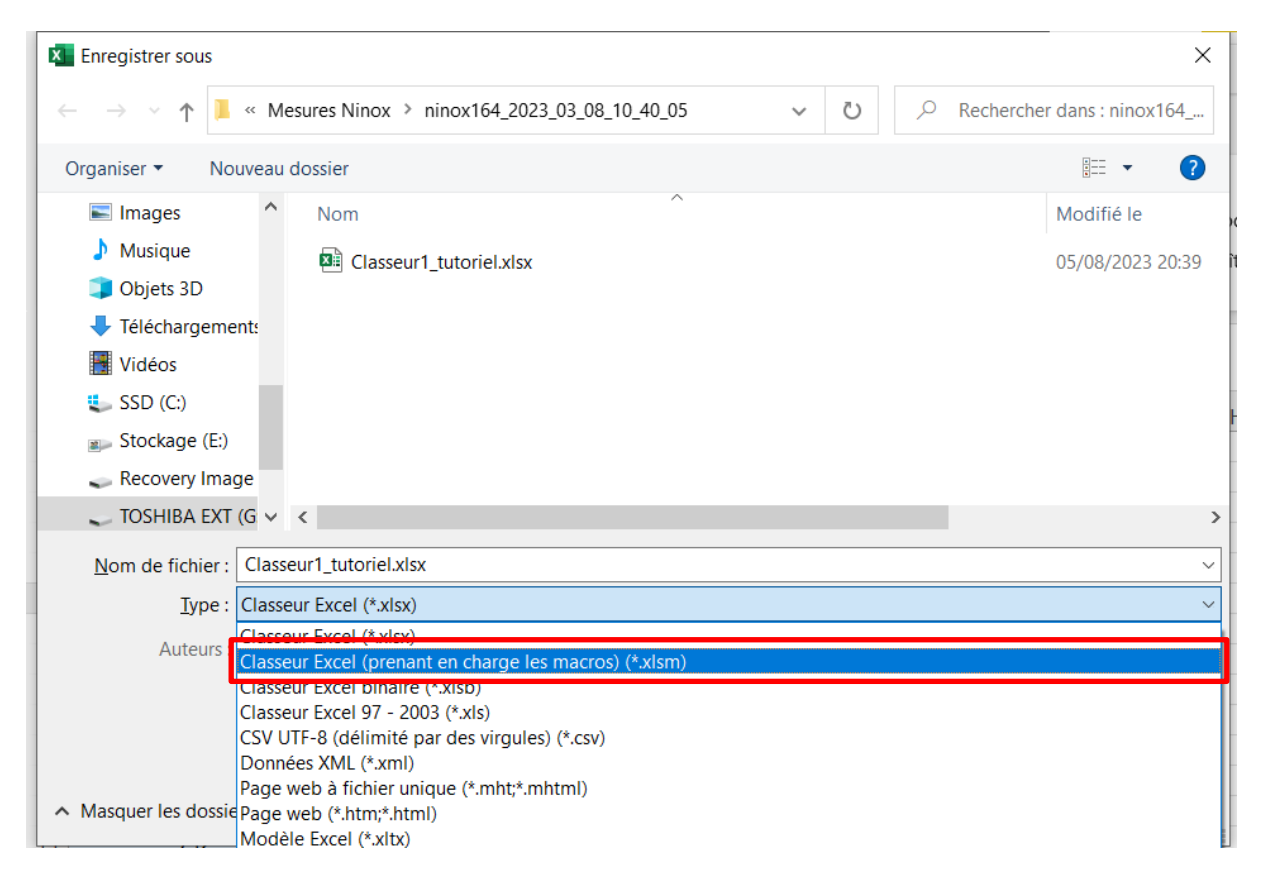

Vérifier que l'extension du fichier manipulé soit bien .xlsm.

Fermer la fenêtre nommée « Microsoft Visual Basic » (celle dans laquelle le module et le code ont été créés).

La fonction de conversion est maintenant ajoutée au tableur. Il suffit maintenant de l'utiliser sur les données NINOX.

Néanmoins, avant de l'appliquer, il faut s'ass urer qu'elle puisse être utilisée. Pour cela, dans l'onglet « Développeur », cliquer sur « Sécurité des macros » puis cocher les options suivantes :

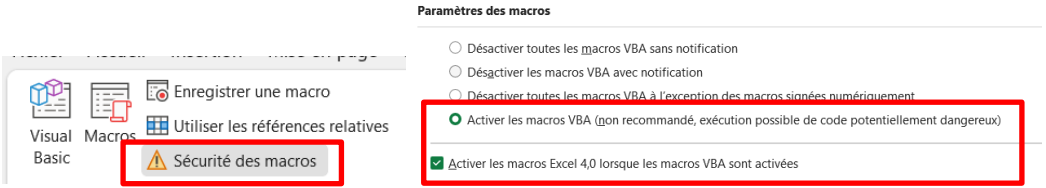

Une fois cette opération effectuée, insérer une nouvelle colonne entre « jd\_utc » et « sqm\_mag ».

Renommer la nouvelle colonne en « Date complete ».

Dans la première cellule vide de cette colonne, entrer la formule suivante :

```
=CONVERSION_DATE(
```
Puis cliquer sur la première cellule de la colonne jd\_utc contenant une date à convertir.

Fermer ensuite la parenthèse.

La formule devrait ressembler à ceci : =CONVERSION\_DATE(B2).

Appuyer ensuite une la touche Entrée. Excel applique la formule à la cellule. Propager cette formule à la colonne entière.

Si des nombres apparaissent à la place de dates, il suffit de changer le format de la colonne. Pour cela, sélectionner l'entièreté de la colonne (en cliquant sur la lettre correspondante tout en haut de cette colonne).

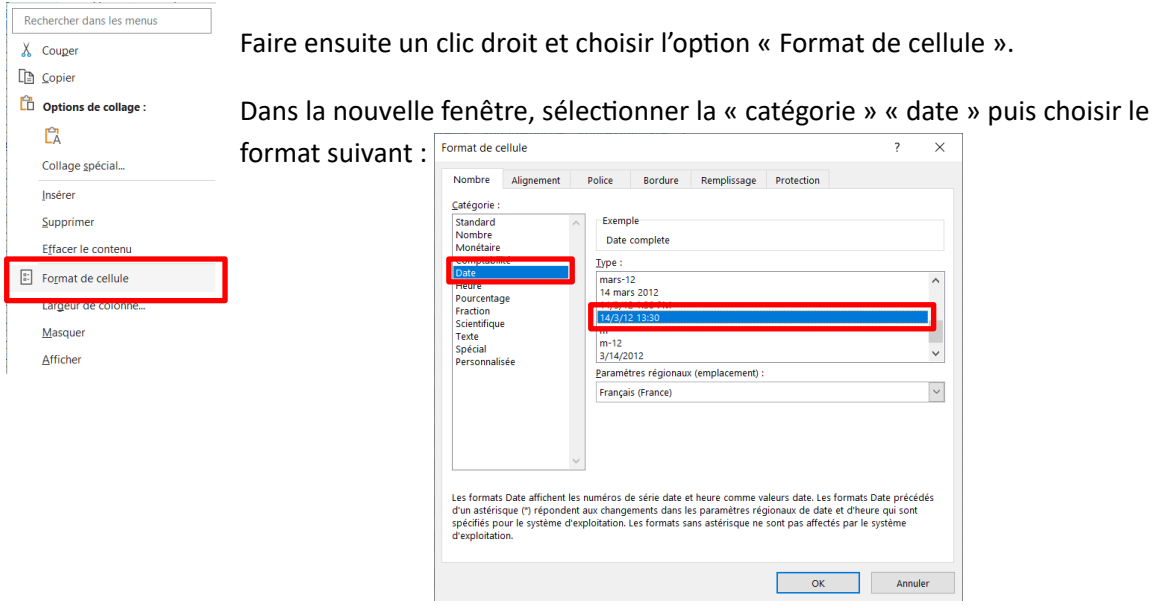

Cliquer ensuite sur « Ok ».

Dans la colonne « Date complete » de la feuille de calcul, les dates apparaissent maintenant au bon format.

#### **3.4. Distinction entre les nuits de mesure**

Il peut être intéressant de pouvoir étudier chaque nuit de façon indépendante. Pour cela, il faut ajouter au tableau Excel une colonne qui distingue chaque nuit.

Le problème principal vient du fait qu'une nuit de mesure commence au soir du jour J et finit au matin du jour J+1. Ce changement de jour, et donc de date rend les opérations Excel peut concluantes.

Pour cela, une façon de faire est d'utiliser la représentation des dates en jour julien. En effet, la partie entière de la date au format de jour julien contient l'année, le mois et le jour de mesure. Or comme l'origine des dates en jour julien est fixée le 1<sup>er</sup> janvier -4712 à 12h00, chaque partie entière inchangée correspond donc à la période entre 12h00 du jour J et 11h59 du jour J+1. Elle comprend donc l'entièreté de la nuit de mesure effectuée, et notamment le passage du jour J au jour J+1 du calendrier grégorien.

Par exemple, toutes les dates en jour julien comprises entre 2459996,0 et 2459997,0 représente la période entre le 20/02/2023 à 12h00 et le 21/02/2023 à 12h00. En particulier, 2459996,5 représente le 21/02/2023 à 00h00.

Il faut maintenant implémenter cette méthode dans la feuille de calcul.

Sélectionner la première colonne, intitulée « measure\_id » puis appuyer sur la touche « suppr ». Renommer ensuite cette colonne en « Indice de nuit » ou bien faire un clic droit et supprimer la colonne.

Pour initialiser cette colonne, entrer la valeur 1 dans la première cellule vide.

La méthode à implémenter consiste à comparer la partie entière du jour julien d'une ligne et la partie entière du jour julien de la ligne précédente. Si ces parties entières sont identiques, cela signifie que ces deux lignes appartiennent à la même nuit de mesure. Sinon, l'indice de nuit sera incrémenté de 1.

Dans la prochaine cellule vide de la colonne « Indice de nuit » , la cellule A3, (donc située sur la ligne en-dessous de celle contenant le 1 précédent), entrer la formule suivante :

$$
=SI(ENT(B3) = ENT(B2); A2; A2+1)
$$

Sélectionner ensuite cette même cellule et effectuer un double clic gauche sur le bouton suivant :

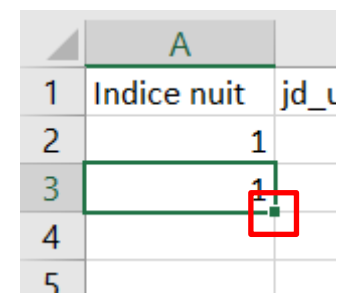

Cela a pour effet d'appliquer cette formule à l'entièreté de la colonne « Indice de nuit ».

• Décomposition de la formule précédente :

 $=$ SI(ENT(B3) = ENT(B2); A2; A2+1)

On effectue un test logique et on renvoie une valeur différente selon l'état du test. Ici on teste l'égalité entre les parties entières de deux jours juliens consécutifs. S'il y a égalité, on renvoie l'indice de nuit précédent. S'il n'y a pas égalité, on incrémente de 1 l'indice de nuit.

En parcourant les valeurs de cette nouvelle colonne, on peut observer l'intervalle de chaque nuit de mesure.

Ajoutons un filtre à la colonne des indices de nuit pour pouvoir sélectionner un nombre réduit de nuit.

Sélectionner toute la colonne « Indice de nuit » en cliquant sur la lettre correspondant à la colonne (ici la colonne A). Puis dans l'onglet « Accueil », cliquer sur le bouton « Trier et filter » puis choisir l'option « Filtrer ».

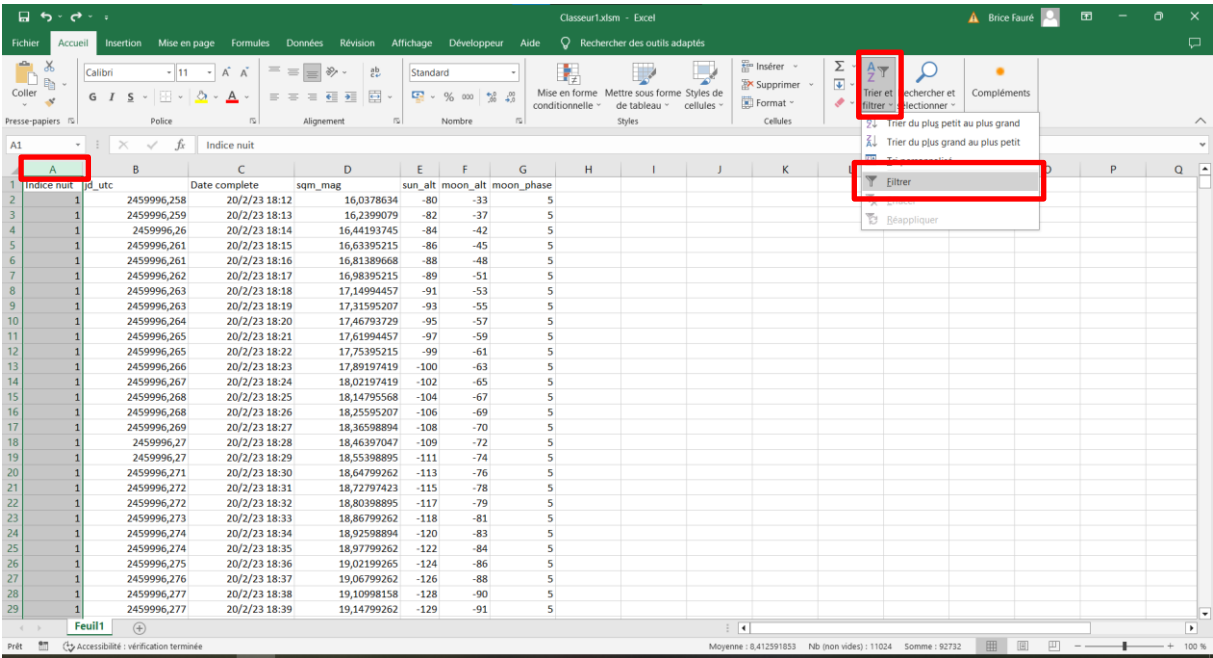

Puis choisir les nuits à afficher.

## **4. Création de graphiques intéressants**

Plusieurs courbes intéressantes peuvent maintenant être tracées.

### <span id="page-15-0"></span>**4.1. Courbes générales**

#### • **Toutes les nuits de mesure :**

Pour cela, sélectionner les colonnes « Date complete » et « sqm\_mag ». Puis dans l'onglet « Insérer », cliquer sur « Nuage de point » et choisir le type de graphique souhaité (le plus utile est le « nuage de points avec courbes lissées »).

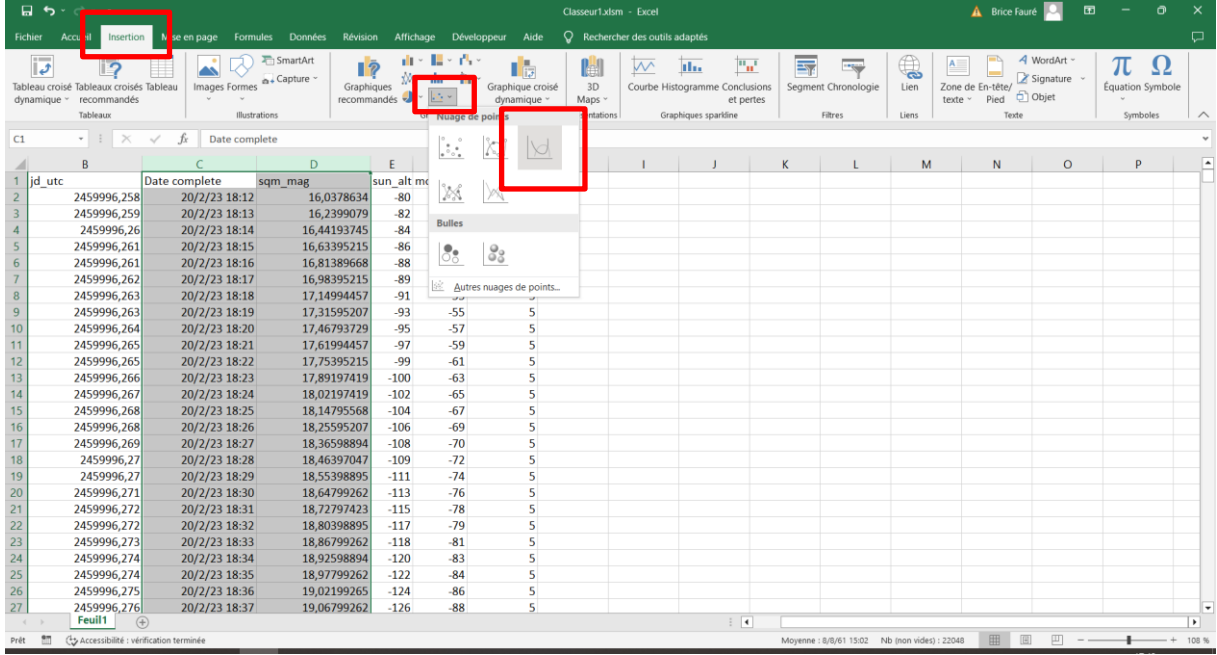

Modifions les axes du nouveau graphique.

Tout d'abord, double cliquer sur l'axe des ordonnées pour ouvrir les options associées.

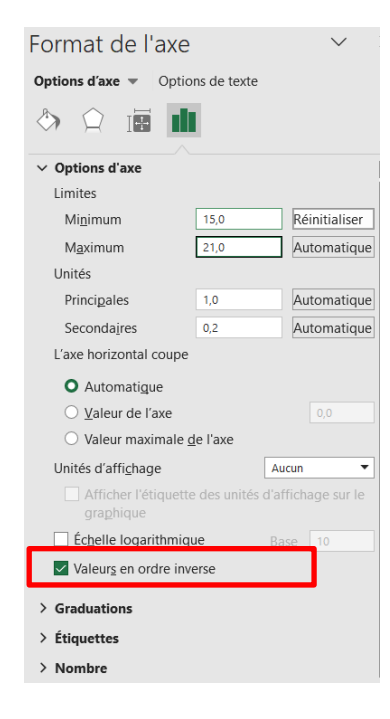

Par convention, cet axe est inversé. Ainsi, cocher la case « Valeurs en ordre inverse ».

En observant le graphique créé, noter les valeurs minimales et maximales et les reporter dans les options « Limites minimum et maximum » en laissant un peu de marge.

Fermer les options de l'axe des abscisses en cliquant sur la croix.

Double cliquer sur l'axe des abscisses pour ouvrir les options associées.

Dans l'onglet « Nombre », modifier le « code de format » pour enlever l'affichage des heures pour alléger les étiquettes de l'axe. Décocher également l'option « Lier à la source » puis cliquer sur le bouton « Ajouter »

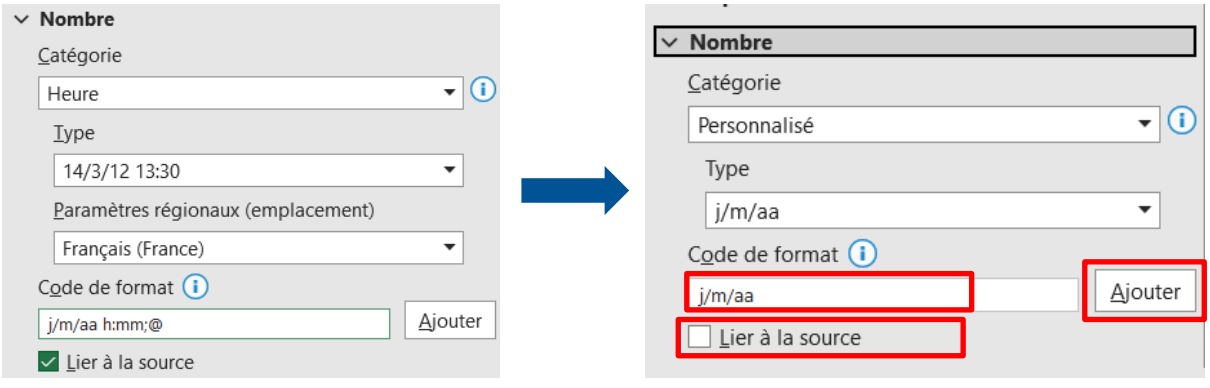

Modifions également les limites de l'axe des abscisses. Ici comme nous manipulons des dates, Excel les stocke sous forme de nombres. Les limites de l'axe des abscisses apparaissent comme des nombres. Une unité est égale à une durée de 1 jour. Lorsque la valeur décimale vaut 0.5, cela veut dire que l'heure est à 12h00.

Par tâtonnement et essais successifs, de bonnes limites peuvent être trouvées.

Au final, le graphique peut ressembler à cela :

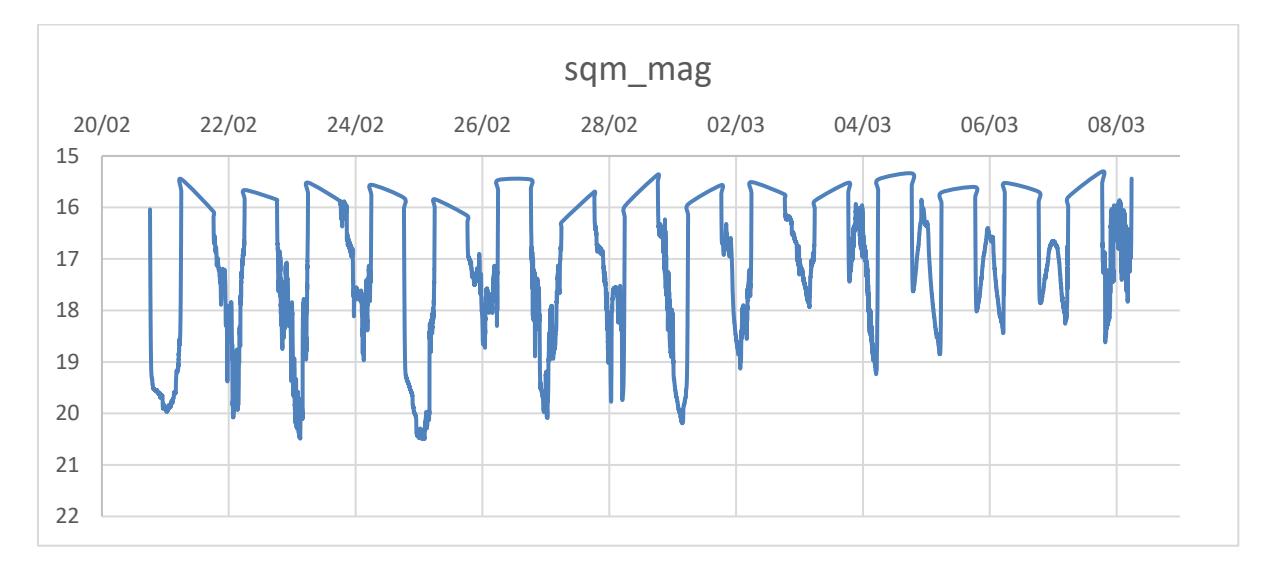

Cette courbe est notamment utile pour étudier la présence de lumière durant la nuit, la pollution lumineuse, le cycle lunaire ou même la rotation de la Terre autour du Soleil en étudiant la durée des nuits.

#### • **Cycle lunaire :**

En sélectionnant les colonnes « Date complete » et « moon\_phase », une courbe représentant le cycle lunaire peut être tracée. Ici, les valeurs de la colonne « moon\_phase » ont été divisées par 1000 pour se ramener à des pourcentages.

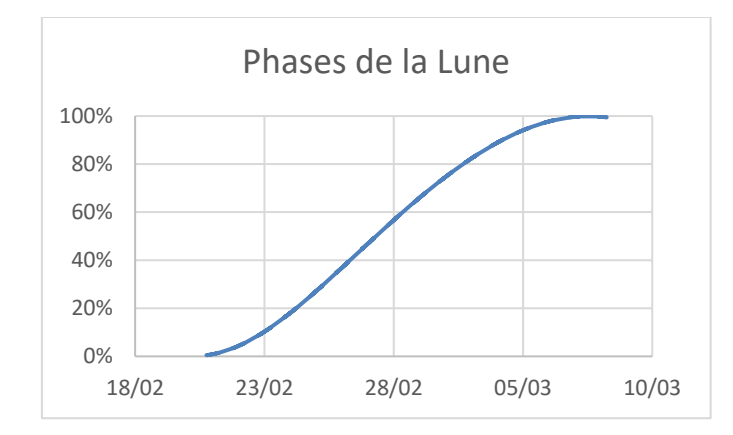

On peut observer l'évolution du cycle lunaire et déterminer les dates des différentes phases du satellite naturel de la Terre.

#### • **Autres courbes possibles :**

D'autres courbes peuvent aussi être tracées comme l'altitude de la Lune durant la nuit, permettant encore une fois d'observer son cycle.

Les deux courbes précédentes peuvent aussi être superposées afin de mettre en relation ces deux mesures.

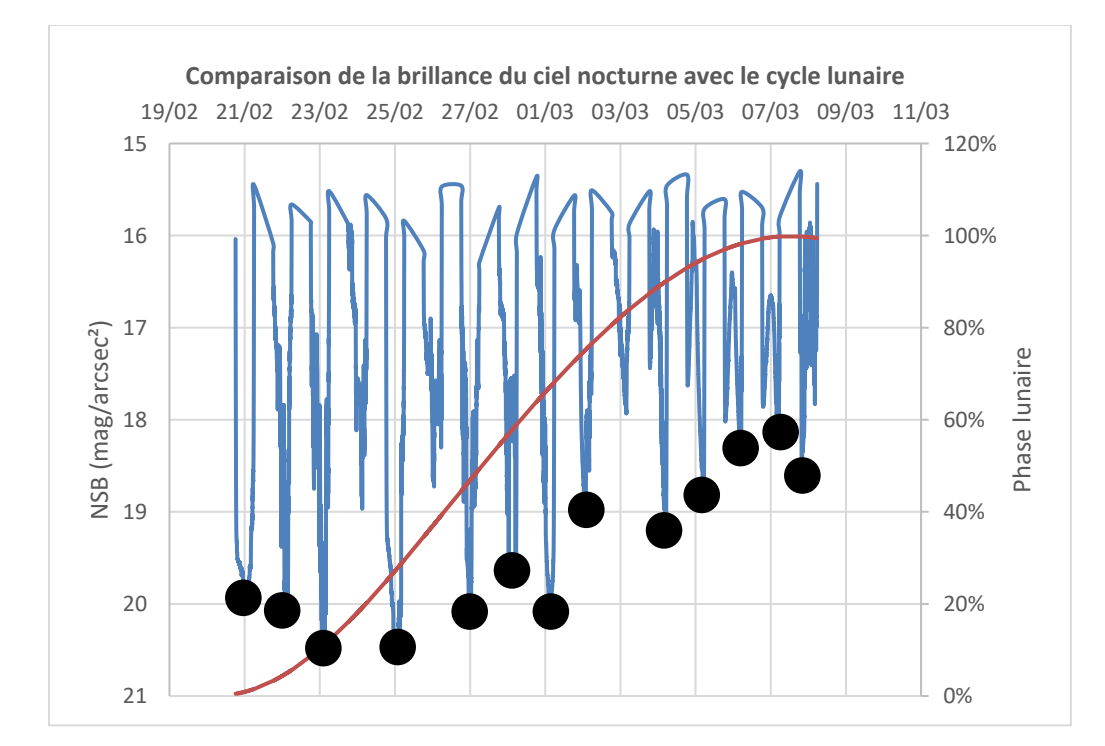

En ne sélectionnant que les valeurs maximales (et donc les plus basses sur le graphe car l'axe des abscisses est inversé), et en ne sélectionnant que les nuits claires et sans nuage, on peut mettre en évidence l'effet des phases de la Lune sur la brillance du ciel nocturne. Cela montre l'importance, dans l'étude de la pollution lumineuse, de ne sélectionner que les nuits où la Lune est peu présente et lumineuse.

### **4.2. Courbes unitaires**

Pour réaliser des courbes unitaires des nuits de mesure, il suffit, grâce à la colonne « Indice de nuit », de filtrer les nuits en fonction de leur indice. Ainsi, en ne sélectionnant que la nuit n°14 par exemple, puis en sélectionnant les deux colonnes « Date complete » et « sqm\_mag », la courbe suivante peut être créée :

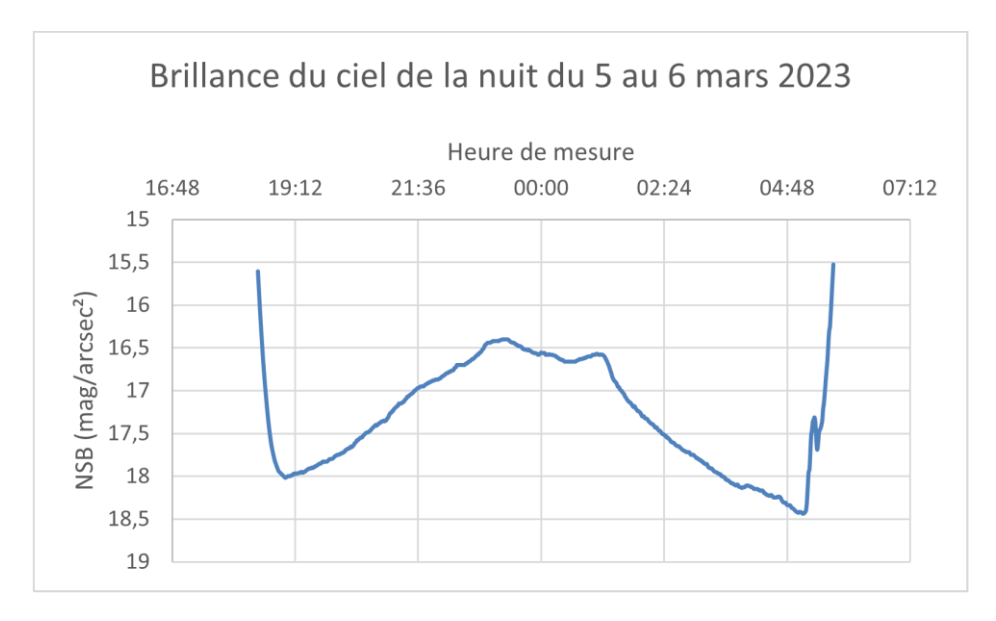

#### **4.3. Courbes superposées**

Pour comparer chaque nuit de mesure entre elles, il est intéressant de superposer toutes les courbes unitaires en une seule nuit fictive.

Pour cela, la première étape est de déterminer l'heure minimale du début des nuits de mesures et l'heure maximale de fin de nuit. Pour cela, la méthode la plus simple quoique longue consiste à observer pour chaque nuit de mesure son heure de commencement et son heure de fin afin de trouver l'heure la plus tôt et celle la plus tard.

Créer une seconde feuille de calcul vide et la renommer « mesures\_superposees ».

Dans cette nouvelle feuille de calcul, sélectionner la colonne A puis changer le format en « Heure ». Pour cela, clic droit sur une cellule puis « Format de cellule » puis choisir la catégorie « Heure ».

Une fois les deux valeurs déterminées, dans une nouvelle feuille de calcul, dans la cellule A2, rentrer l'heure la plus tôt (par exemple 18:12:00) et dans la cellule suivante, A3, rentrer cette même heure mais en y ajoutant une minute (donc 18:13:00).

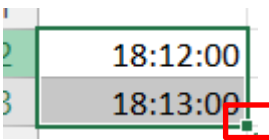

Ensuite, sélectionner ces deux cellules. Maintenir le bouton

Puis faire glisser la sélectionner jusqu'à créer la liste de toutes les minutes situées entre l'heure initiale et l'heure finale déterminée précédemment.

Sélectionner maintenant la ligne 1 et changer son format en « Date ». Puis rentrer une à une les dates des différentes nuits de mesure.

La prochaine étape consiste à copier/coller une à une les différentes nuits en faisant bien attention à faire démarrer les mesures à la bonne heure. Pour cela, il faut utiliser la colonne « Indice de nuit » et les filtres pour afficher une seule nuit à la fois. Les filtres sont accessibles en appuyant sur l'icône :

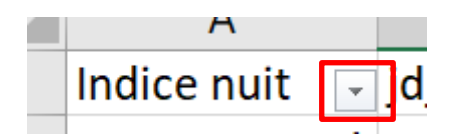

Pour simplifier la sélection des mesures, cliquer sur la lettre de la colonne « sqm\_mag » (normalement la colonne D) puis désélectionner le nom « sqm\_mag » en maintenant la touche Ctrl puis en faisant un clic gauche sur la cellule D1. Copier/coller maintenant ces données dans la colonne correspondante dans la seconde feuille de calcul. Recommencer pour chaque nuit de mesure.

Une fois toutes les données copiées, en sélectionnant toutes les cellules, y compris celles contenant les heures et les dates des jours de mesure, insérer un graphe de type « nuage de points avec courbes lissées » (cf [4.1\)](#page-15-0).

La courbe obtenue ressemble à celle-ci :

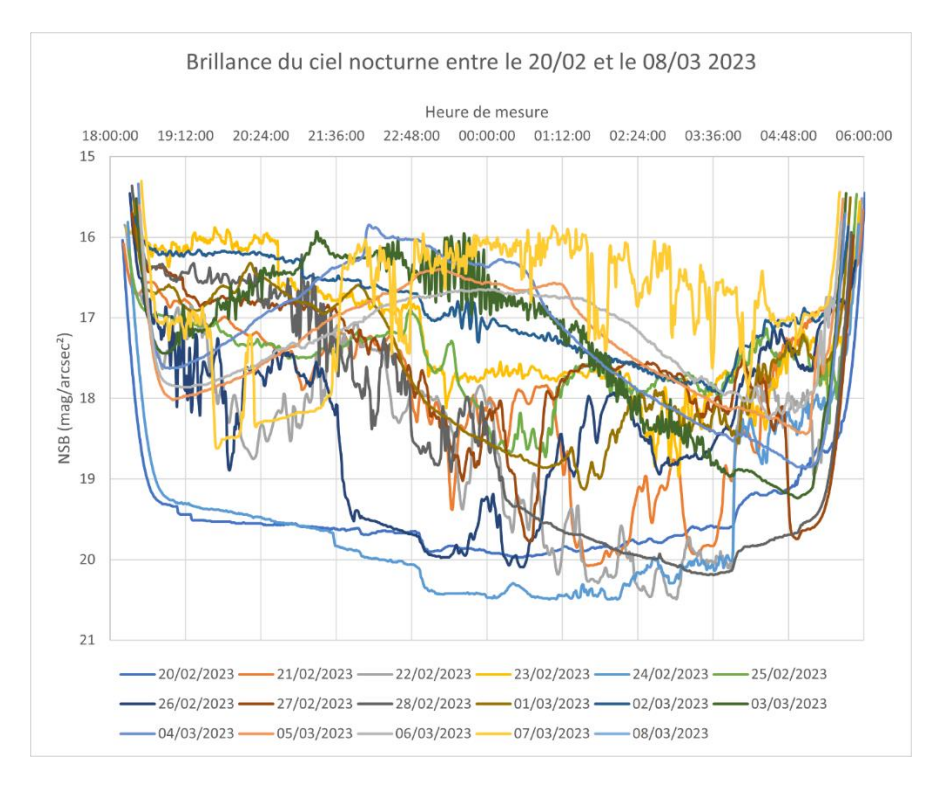

Ce graphe est très utile pour comparer toutes les nuits de mesure, mettre en évidence l'influence de la couverture nuage (courbes très bruitées, valeurs de NSB élevées) mais aussi observer des phénomènes réguliers (comme l'extinction de l'éclairage public par exemple).

## **5. Visualisation des données**

Une autre façon d'analyser les données est d'y appliquer une échelle de couleur en fonction de la valeur de NSB mesurée. Cela permet, sans courbe, d'observer l'évolution de la brillance du ciel et de comparer les nuits entre elles.

Pour cela, les manipulations seront effectuées sur la seconde feuille de calcul, celle intitulée « mesures\_superposees ».

Sélectionner dans cette feuille de calcul toutes les cellules contenant des mesures de NSB (ex excluant donc la ligne 1 et la colonne A).

Puis dans l'onglet « Accueil » du ruban de commandes rapides, cliquer sur « Mise en forme conditionnelle », puis sur « Nuances de couleurs » puis enfin sur « Autres règles ».

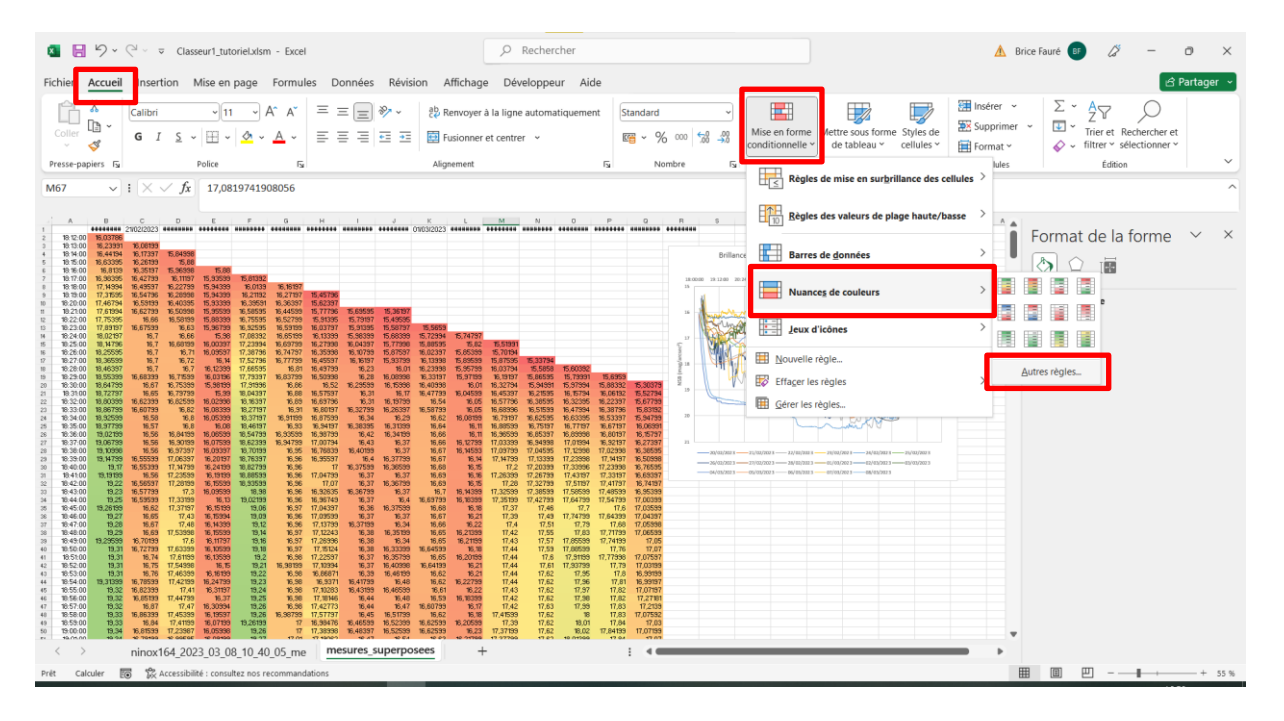

Dans la nouvelle fenêtre, choisir le « type de règle » suivant : « Mettre en forme toutes les cellules d'après leur valeur ».

Dans la « description de la règle », choisir le « style » : « Échelle à trois couleurs ». Les meilleures options sont les suivantes :

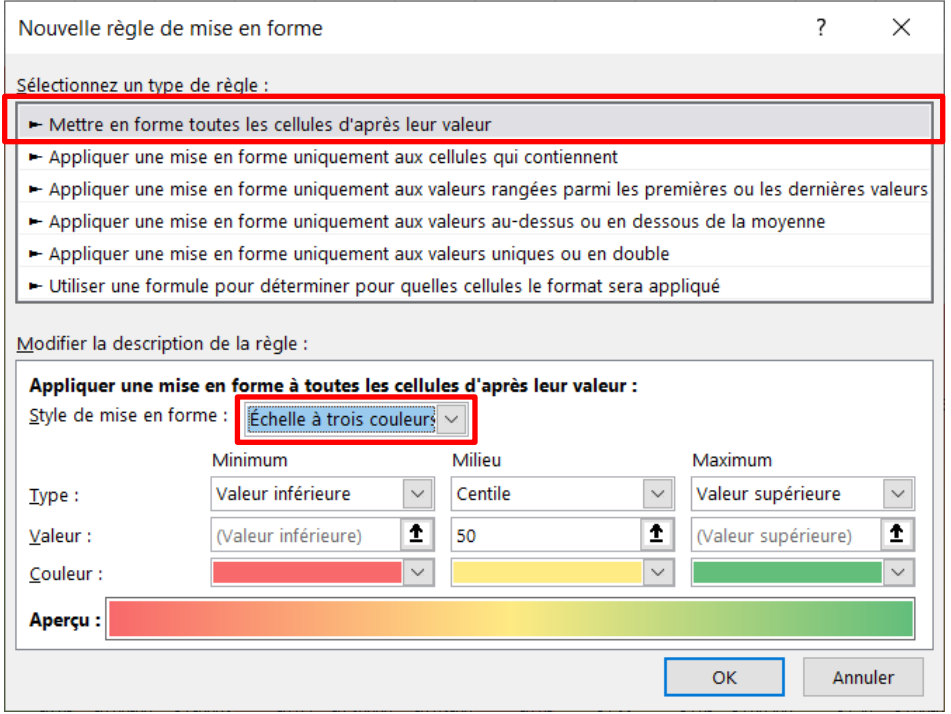

Puis cliquer sur « OK ».

Les cellules contenant les mesures de NSB sont maintenant colorées selon l'échelle choisie précédemment. L'évolution du NSB en fonction de l'heure de la nuit peut maintenant être facilement observée sans avoir à créer la moindre courbe.

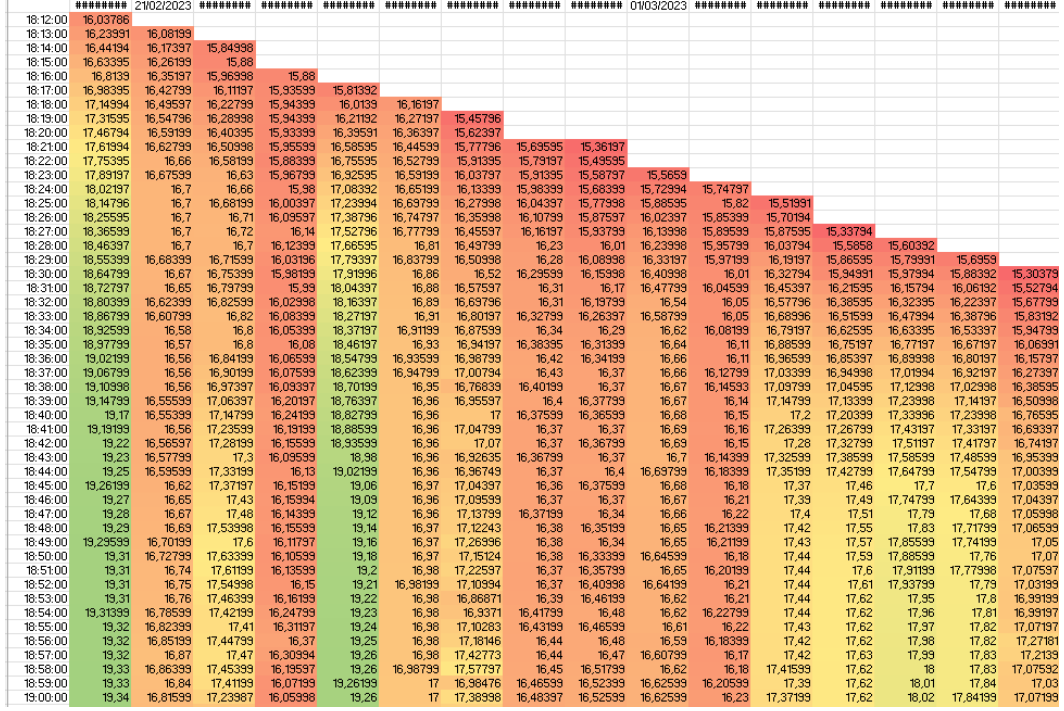

## **6. Et maintenant ?**

Ce guide de présentation du traitement des données NINOX avec Excel est maintenant terminé.

Il est maintenant laissé libre à l'utilisateur de s'approprier le tableur et les manipulations présentées dans ce document pour approfondir l'analyse et l'étude des données NINOX afin d'en faire ressortir de nouvelles informations. Des études statistiques (moyenne, écart-type, …) peuvent aussi être réalisées pour compléter l'observation des courbes présentées dans ce document.